Szanowni Państwo!

Bardzo dziękujemy za wybranie naszej firmy - GOTOWALNIA Catering, jako dostawcę posiłków do Państwa szkoły.

Poniżej znajdą Państwo informacje jak, korzystając ze Strefy Rodzica na stronie gotowalnia.pl:

- dokonać rejestracji,
- zalogować się do swojego konta,
- zakupić obiady dla swojego dziecka lub dzieci,
- zrezygnować z posiłku.

#### **I – Rejestracja**

Aby zacząć korzystać ze Strefy Rodzica konieczna jest jednorazowa rejestracja. W tym celu prosimy o użycie linku rejestracyjnego:

https://gotowalnia.pl/wp-login.php?wp\_lang=pl\_PL&action=register

Po wypełnieniu formularza, który się tam znajduje utworzone zostanie konto użytkownika, o czym zostaną Państwo poinformowani wiadomością przesłaną na podany adres e-mail z możliwością ustawienia hasła.

\*\*\* Sugerujemy jako nazwę użytkownika podać swoje imię i nazwisko.

## **Z jednego konta rodzica można składać zamówienia dla każdego ze swoich dzieci. Jednak dla każdego dziecka należy dokonać** *osobnego zamówienia***.**

Po potwierdzeniu zgodności danych, konto zastanie zaakceptowane przez administratora strony, o czym również zostaną Państwo poinformowani wiadomością e-mail (prosimy o odrobinę cierpliwości – konta są weryfikowane i zatwierdzane). Od tego momentu uzyskają Państwo dostęp do Strefy Rodzica i możliwość dokonywania zakupu obiadów dla dziecka (wyznaczonych okienkach zakupowych – od czwartku od godziny 12:00 do niedzieli do godziny 17:00).

WAŻNE! Do rejestracji prosimy użyć takiego adresu e-mail, który sprawdzają Państwo regularnie. To na ten adres wysyłane będą wszelkie maile od administratorów oraz podsumowania złożonych zamówień.

## **Prosimy o wypełnienie formularza rejestracyjnego w terminie 1-6 września 2023r. Obiady będą dostarczane od 11 września 2023r.**

#### **II – Logowanie**

Logowanie do Strefy Rodzica odbywa się przy użyciu podanego loginu i hasła. Dostęp do Strefy zapewnia pozycja w menu głównym strony gotowalnia.pl ("Strefa Rodzica") oraz na pasku pomocniczym w prawym górnym rogu ("Strefa Rodzica – zamów obiady"). Można także wpisać w pasek przeglądarki

https://gotowalnia.pl/strefa-rodzica-logowanie/

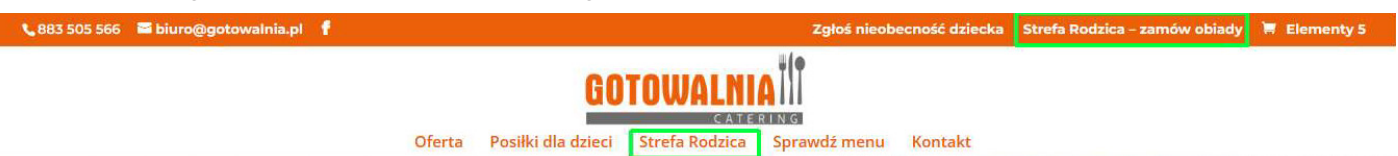

Na ekranie powitalnym znajdą Państwo formularz, gdzie należy podać login lub email użyty przy rejestracji oraz hasło. W przypadku utraty/zapomnienia hasła, prosimy o skorzystanie z opcji przywracania hasła lub kontakt z administratorem strony.

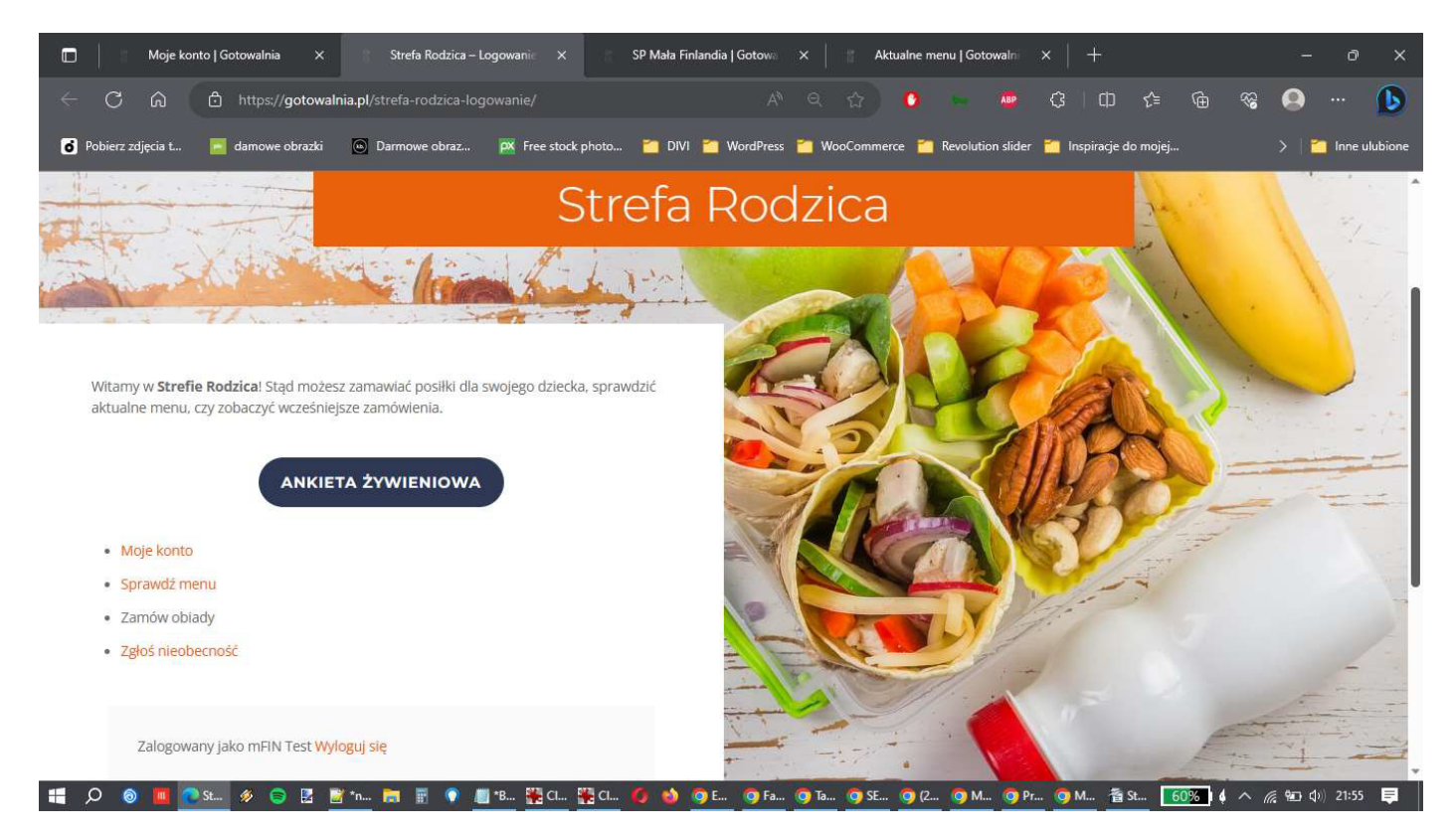

Po udanym zalogowaniu, pojawi się powitanie w panelu użytkownika. W tym miejscu mogą Państwo m.in. sprawdzić aktualne menu na 4 tygodnie i złożyć zamówienie.

## **III – Aktualne menu, zamawianie i płatność**

Aby sprawdzić aktualny jadłospis należy wybrać pozycję "Sprawdź menu", aby zakupić obiady należy skorzystać z opcji "Zamów obiady", gdzie po wybraniu właściwej szkoły, mogą Państwo wybrać odpowiedni "Produkt", który zostanie dodany do koszyka.

Do wyboru mają Państwo 5 rodzajów produktów – **catering na konkretny dzień, catering na tydzień**  (pięć obiadów na 5 kolejnych dni), **catering na 4 tygodnie** oraz **abonament na I semestr** lub **cały rok**.

Produkty mogą Państwo przeglądać na dwa sposoby – jako listę, lub siatkę – przełącznik podglądu znajduję się tuż nad produktami. Dodatkowo po prawej stronie mają Państwo podgląd menu.

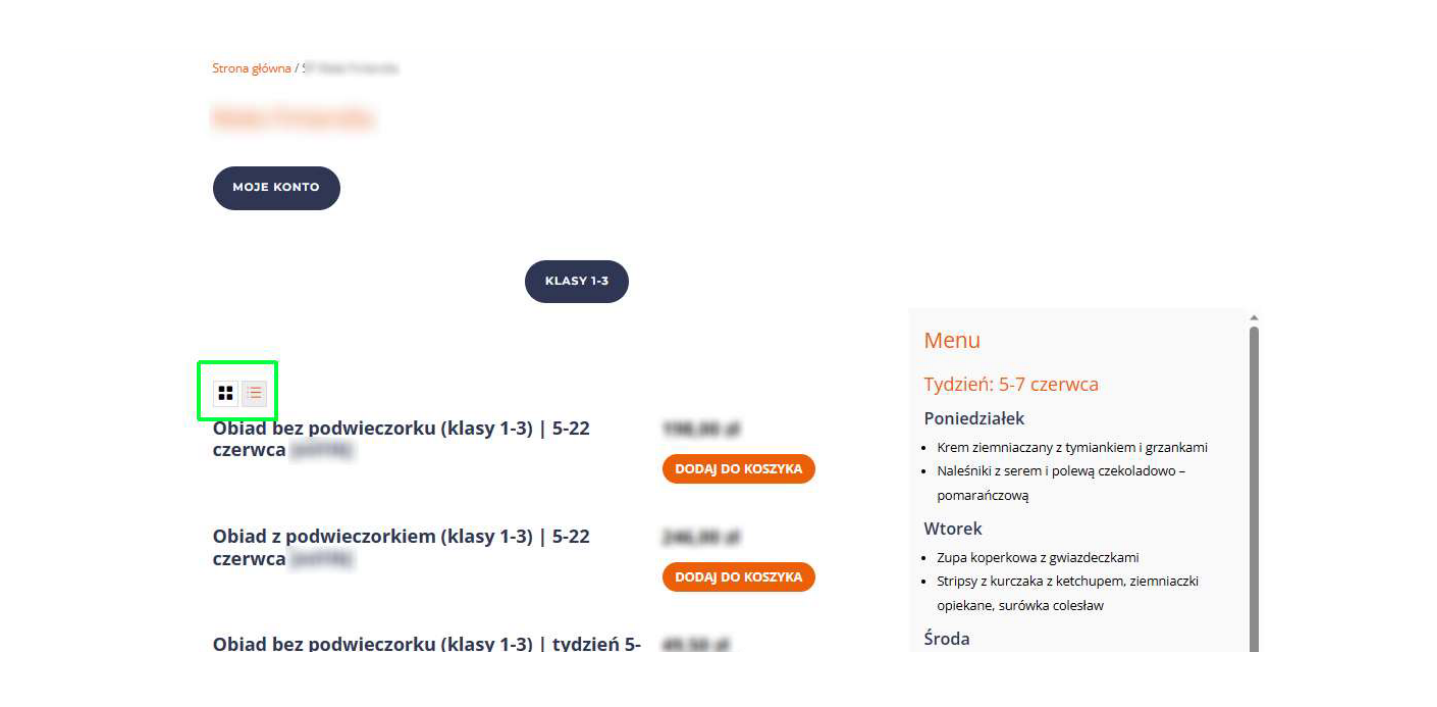

"Produkt" można kupić na dwa sposoby:

• klikając w przycisk "Dodaj do koszyka" (w ten sposób można kupić kilka produktów naraz bez zmieniania widoku okna przeglądarki); po dodaniu produktu, pod przyciskiem pojawi się link "Zobacz koszyk" (oznacza to, ze produkt został dodany prawidłowo)

• klikając w tytuł produktu – wtedy system przeniesie Państwa do szczegółowego widoku produktu, gdzie także znajdą Państwo przycisk dodania do koszyka.

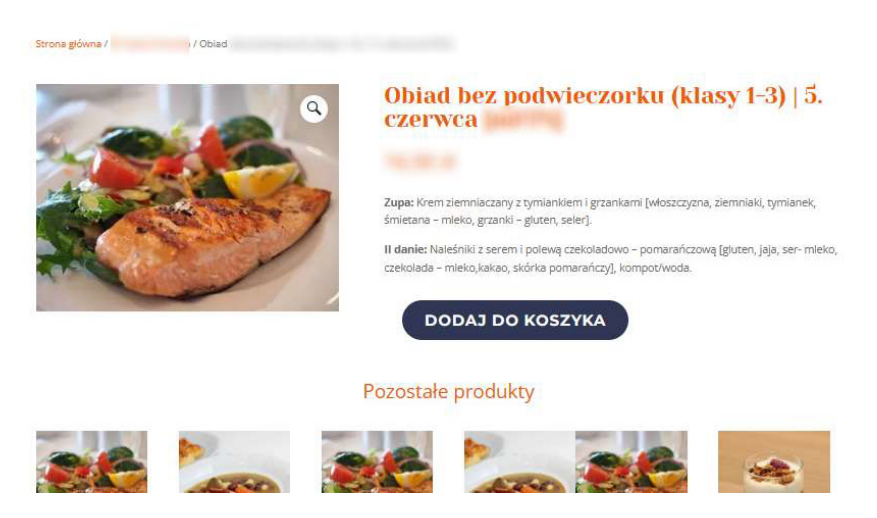

Po dodaniu produktu do koszyka zobaczą Państwo stosowną adnotację nad nazwą:

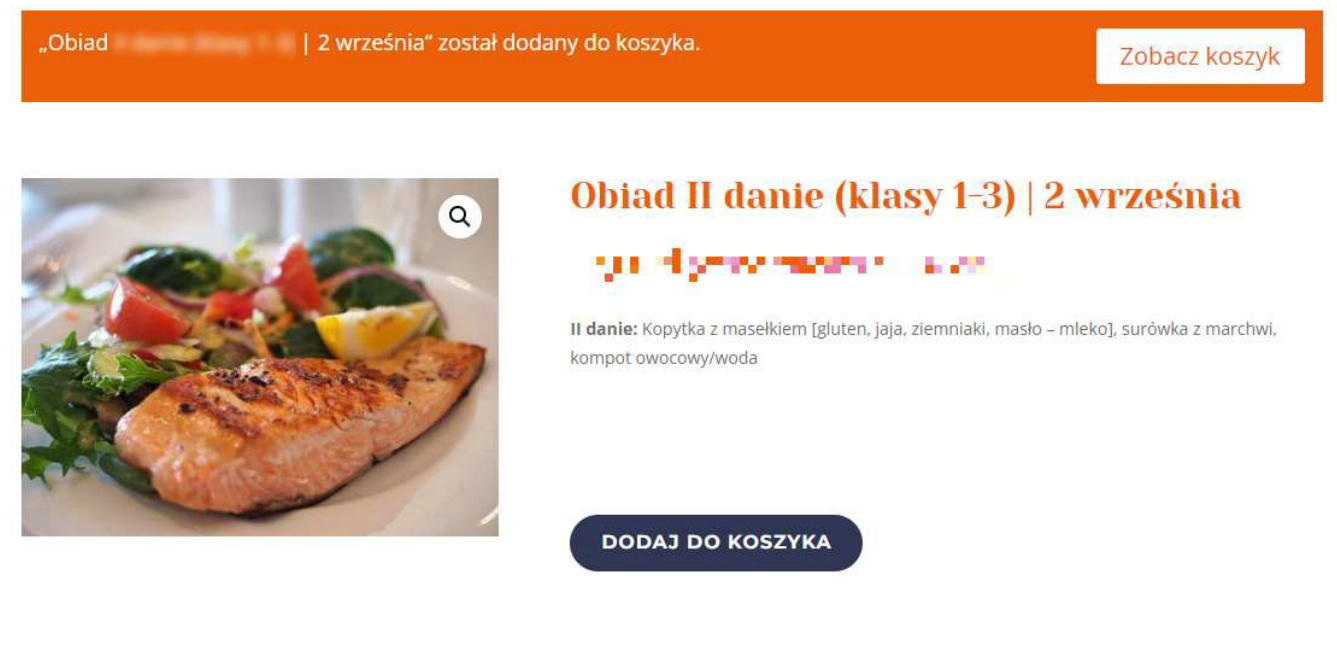

Po skompletowaniu zamówienia można przejść do koszyka, aby sfinalizować zakup.

Do koszyka z dodanymi produktami można przejść, klikając w "Zobacz koszyk" (link pod przyciskiem "Dodaj do koszyka" przy zakupach z listy produktów albo przycisk na pasku z adnotacją przy zakupach na podglądzie produktu) lub klikając w ikonkę koszyka w prawym górnym rogu strony na pomocniczym pasku menu.

Zgłoś nieobecność dziecka Strefa Rodzica - zamów obiady

Zostaną Państwo przeniesieni do karty podsumowującej zamówienie.

Na tym etapie mogą Państwo m.in.

– wrócić do zamawiania,

– dodać specjalny kod z rabatem na zamówienie (szczegóły w sekcji o zgłaszaniu nieobecności dziecka).

Jeśli wszystko się zgadza, proszę kliknąć w przycisk "Przejdź do kasy":

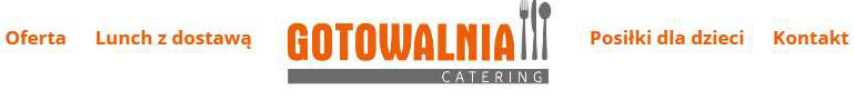

# **Koszyk**

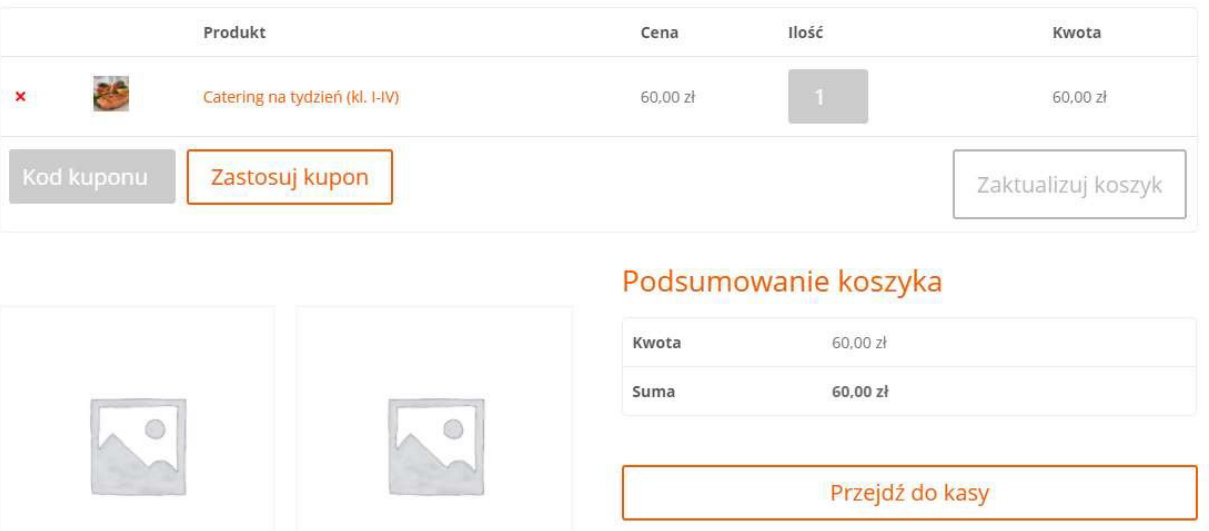

W tym miejscu proszę wypełnić widoczny formularz, m.in. podając dane niezbędne do wystawienia rachunku/faktury VAT oraz uwagi do zamówienia, gdy chcą Państwo coś przekazać obsłudze.

Jeśli zapomnieli Państwo dodać kupon rabatowy, nadal można to zrobić.

Po sprawdzeniu poprawności danych proszę zapoznać się i zaakceptować regulamin strony i kliknąć w przycisk "Kupuję i płacę". Zostaną Państwo przeniesieni do okna finalizacji zakupów.

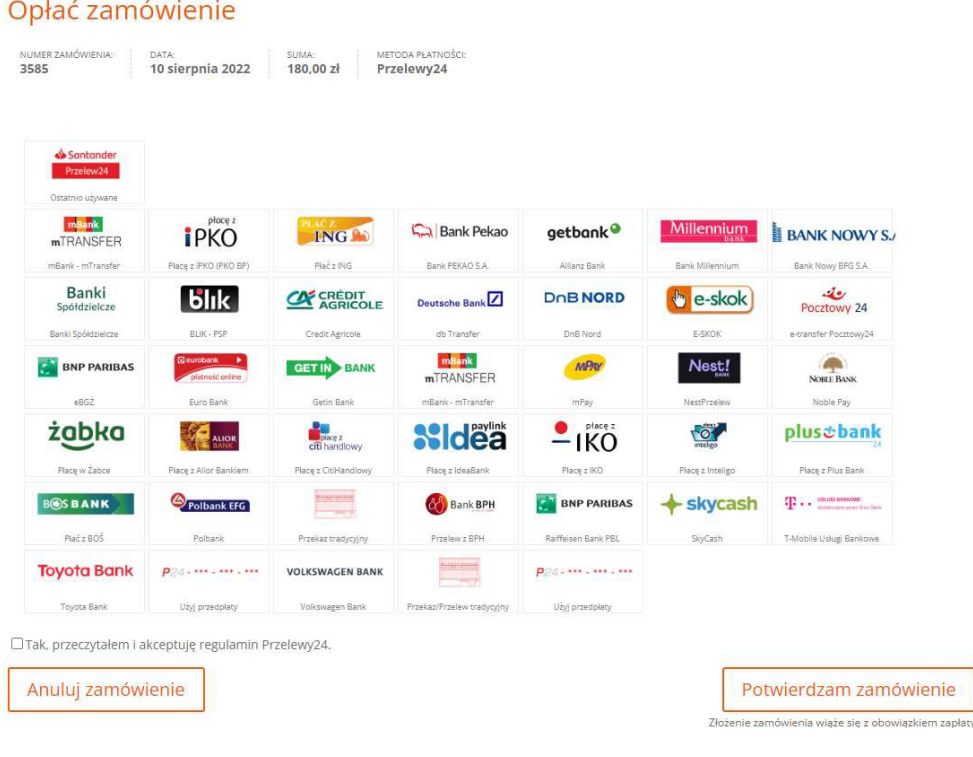

Po wybraniu odpowiedniej opcji płatności i zaakceptowaniu regulaminu dostawcy rozwiązań płatniczych – Przelewy24, należy kliknąć w przycisk "Potwierdzam zamówienie". Następnie proszę postępować wg poleceń na ekranie w zależności od formy płatności, którą Państwo wybrali.

Po dokonaniu płatności zobaczą Państwo podsumowanie zamówienia, które zostanie także przesłane na adres e-mail. **Prosimy o regularne sprawdzanie poczty** (czasami maile mogą trafiać do spamu, jeśli tak się stanie prosimy o przeniesienie maila do skrzynki odbiorczej lub wybranie opcji "to nie jest spam" w zależności od klienta poczty, z której Państwo korzystają). Swoje zakupy będą Państwo mogli także sprawdzić w zakładce Moje konto – dostępnej w opcjach Strefy rodzica lub bezpośrednio pod adresem:

https://gotowalnia.pl/moje-konto/

**WAŻNE!** W celu zapewnienia jak najwyższej jakości obsługi z naszej strony, zamawianie posiłków będzie możliwe w określonych przedziałach czasowych, tak abyśmy mogli poprawnie przetworzyć Państwa zamówienia i sprawnie dostarczać zamówione posiłki.

**Możliwość dokonania zakupów mają Państwo co tydzień, przez cztery dni - od czwartku, od godziny 12:00 do niedzieli, do godziny 17:00. Składanie zamówień w innych dniach/godzinach będzie niemożliwe.**

#### **IV - Zakup obiadów na cały semestr/rok – abonament**

Wychodząc naprzeciw Państwa oczekiwaniom, dajemy Państwu możliwość wygodnego zakupu obiadów na cały semestr lub rok z góry. W tym przypadku menu na okres aktualnych 4 tygodni w trakcie trwania abonamentu, mogą sprawdzać Państwo w zakładce Strefa Rodzica.

Ceny abonamentów będą uwzględniały dni ustawowo wolne od nauki przekazane przez Dyrekcję szkoły. Zwroty środków za niewykorzystane obiady (i zakupy nierabatowane przez kupony) będą Państwu zwracane bezpośrednio na konto na podstawie zgłaszanych nieobecności (sposób zgłaszania nieobecności opisuje rozdział V) na koniec semestru/roku.

## **V - Zgłaszanie nieobecności i zwrot środków za niezjedzone obiady**

W przypadku nieobecności Dziecka w szkole, **mogą Państwo odwołać zamówiony obiad na wskazany dzień/dni do godziny 7:15 tego samego dnia, kiedy Dziecko nie pojawi się w szkole.** W tym celu prosimy o skorzystanie z formularza na stronie gotowalnia.pl, który znajdą Państwo w prawym górnym roku strony (obok logowania do Strefy Rodzica) lub pod linkiem

https://gotowalnia.pl/zglos-nieobecnosc-dziecka/

## **WAŻNE! Proszę pamiętać, że brak zgłoszenia nieobecności Dziecka do godziny 7:15 w danym dniu skutkuje dostarczeniem obiadu do szkoły i brakiem możliwości ubiegania się o zwrot kosztu obiadu.**

Dni ustawowo wolne od nauki oraz zgłoszone przez dyrekcję szkoły, są automatycznie uwzględniane przy wyliczaniu ceny produktu i nie ma konieczności ich zgłaszania przez formularz.

Zgłoszone nieobecności będą rozliczane na bieżąco. Jeśli w ciągu tygodnia dziecko nie pojawi się na obiedzie/obiadach, o czym skutecznie poinformują nas Państwo, korzystając ze wspomnianego formularza, otrzymają Państwo kod rabatowy, który pomniejszy kwotę do zapłaty za następne zamówienie o odpowiednią sumę wynikającą z ilości odmówionych obiadów.

### **VI - Informacje ogólne**

Jeśli Rodzic nie poinformuje w ankiecie żywieniowej o wszystkich produktach pokarmowych, na które dziecko ma alergię/nietolerancję lub jeśli jest na diecie specjalnej, Gotowalnia Catering nie ponosi odpowiedzialności za złe samopoczucie, pogorszenie stanu zdrowia, w tym wstrząs anafilaktyczny w wyniku spożycia posiłku z niedozwolonymi produktami.

**WAŻNE! Wypełnienie ankiety żywieniowej, pozwoli nam na dostarczanie bezpiecznych posiłków dzieciom ze specjalnymi wymaganiami żywieniowymi, ale także pomoże naszemu dietetykowi przygotowywać smaczne i urozmaicone menu dla Państwa szkoły.**

Gotowalnia Catering nie ponosi odpowiedzialności za posiłki spożywane poza wyznaczonymi godzinami i poza terenem szkoły. Posiłki transportowane są w specjalnych warunkach, w odpowiedniej temperaturze i są przeznaczone do natychmiastowego spożycia. Prosimy, aby Dziecko po skończonym posiłku zwróciło resztki niezjedzonego obiadu w specjalnie wyznaczonym miejscu.

## **VI - Kontakt**

W przypadku pytań i wątpliwości prosimy o kontakt mailowy: kontakt@gotowalnia.pl lub telefoniczny pod numerem 537 600 662 (od poniedziałku do piątku w godzinach 8-15).